# **Sort Command**

(Numeric, Character, and Date Fields)

### **Used For**

To change the sequence of a table in ascending or descending order based on specified key fields and save the information into a new table.

#### **When Used**

When the auditor wants a new table sorted differently from the original table. Typically the auditor intends to do additional ACL testing on the new table.

### **Examples**

- Sort a year-end accounts receivable table by date of outstanding invoices.
- Sort a payroll transaction file by work department.

#### **Steps**

a Bir

*Click Data*  $\rightarrow$  *Sort to open the Sort command dialog.* All fields in the table are listed in the Sort command dialog.

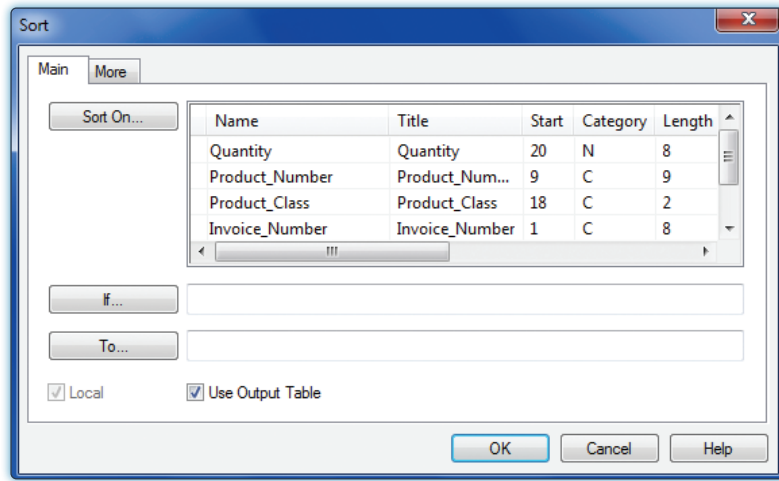

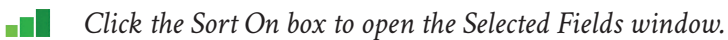

*Double-click on the name of the field on which you want to sort the table.*

*To change the sorting order from ascending (default) to descending, click on the arrow next*  an i to the field name in the Selected Fields portion of the window. If ascending order is fine, *skip this step.* An example of a completed window is illustrated at the top of the following page.

SORT COMMAND

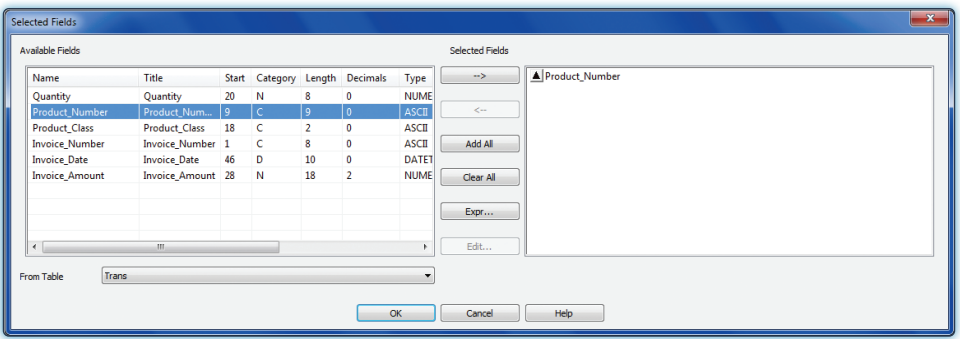

Ś

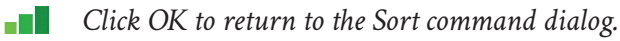

The Sort command produces an output table that has been physically reordered based on the specified key fields. Provide a meaningful name for the new table. For example, the following name could be used for an inventory table sorted by product number: Inventory\_Sort\_By\_ ProdNum.

a di S *Type a descriptive table name in the To box.* Do not add the file extension: ACL automatically adds the "fil" extension. An example of a completed window follows. Observe that it is also possible to do a conditional sort by use of the If button.

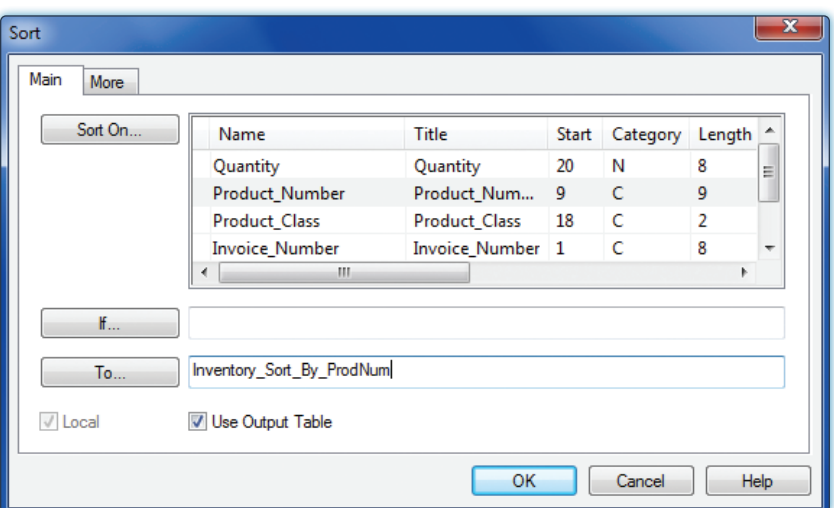

**Fig.** Click OK to run the command.

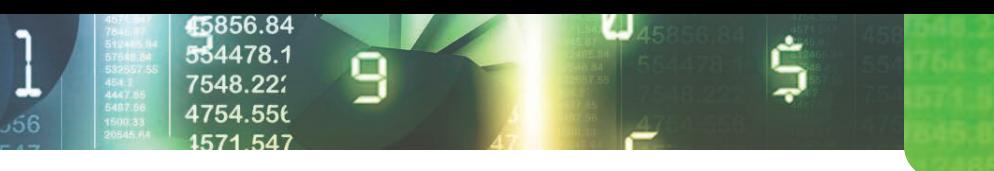

## **Command Results**

84<br>3.1<br>22<br>56

The Sort command creates a new sorted data table. Notice that there is a new table in the Overview window with the name of the new table you just created. In addition, the default view changes to the new sorted table. Following is an illustration of an excerpt from a sorted table.

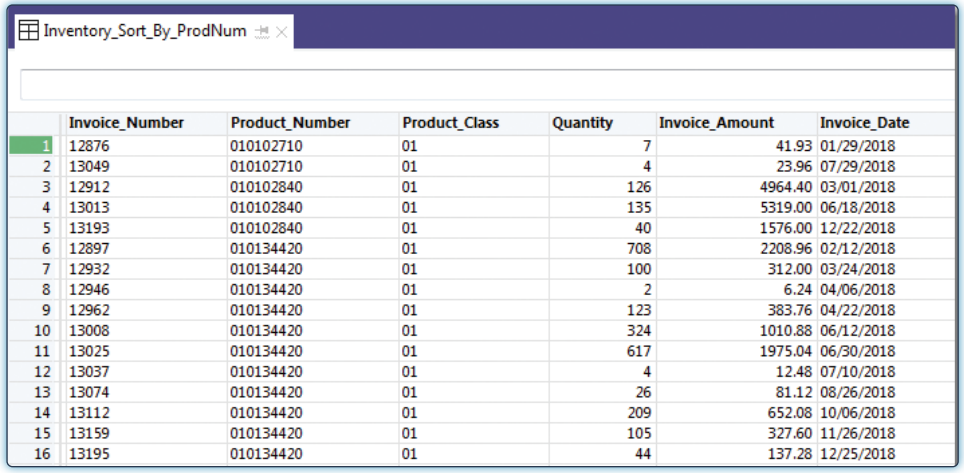